## **Using CASA to Simulate Interferometer Observations**

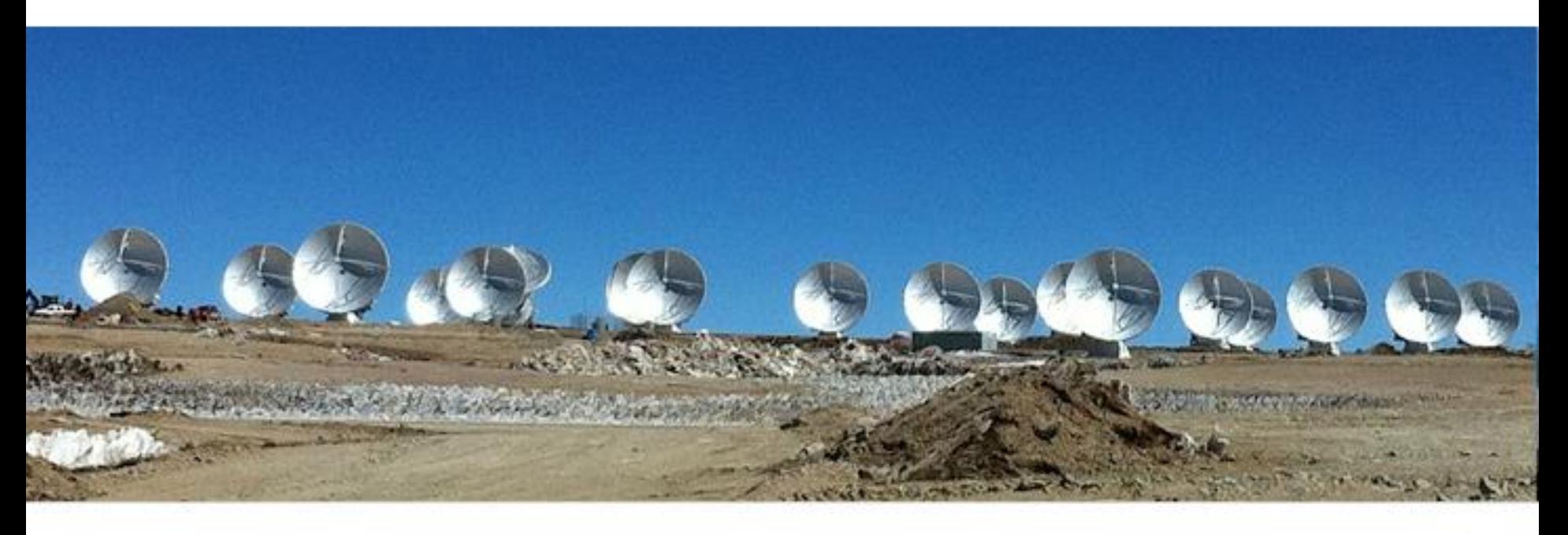

Nuria Marcelino North American ALMA Science Center

> Atacama Large Millimeter/submillimeterArray Expanded Very Large Array Robert C. Byrd Green Bank Telescope Very Long Baseline Array

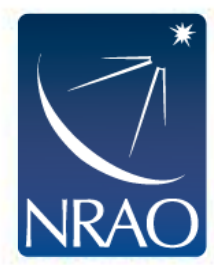

## **Simulating Interferometer Data**

- Take a model image and simulate how it would look if observed by ALMA or the EVLA.
	- o Other arrays (e.g., SMA, CARMA, etc.) also included
- Explore the effects of:
	- o Number of antennas
	- o Antenna configuration
	- o Length of observation
	- o Thermal noise
	- o Phase noise
- Functionality included in CASA via tasks simobserve and simanalyze (nee simdata).
- CASAguides includes several walkthroughs: [http://casaguides.nrao.edu/index.php?title=Simulating\\_Observations\\_in\\_CASA](http://casaguides.nrao.edu/index.php?title=Simulating_Observations_in_CASA)

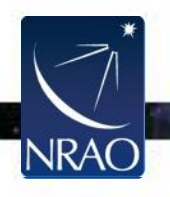

## **Basic Simulation Workflow**

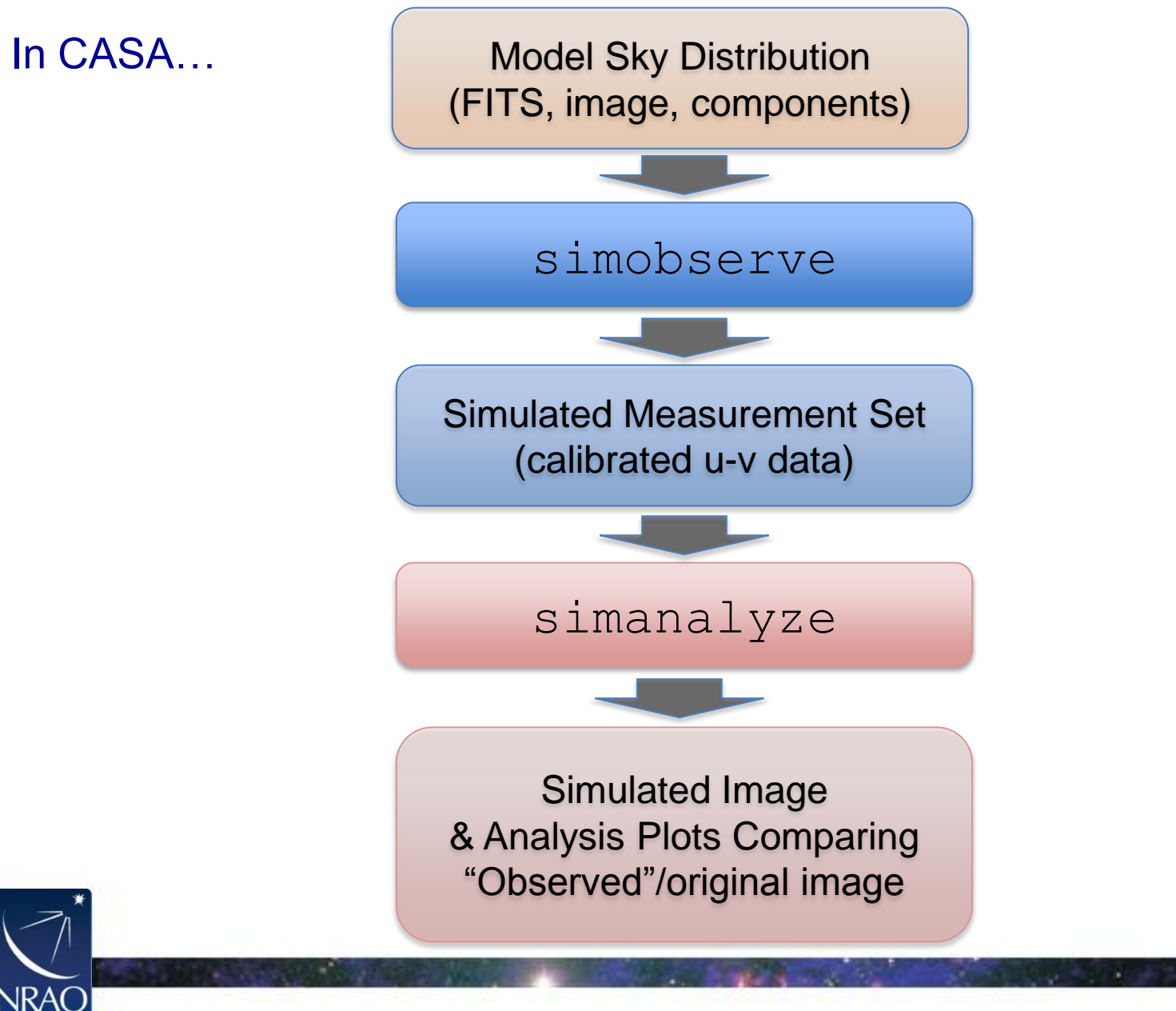

## **Simulation Tasks**

- simobserve simulates interferometric (and single dish)observations of a source.
- simanalyze images and analyzes these simulations.

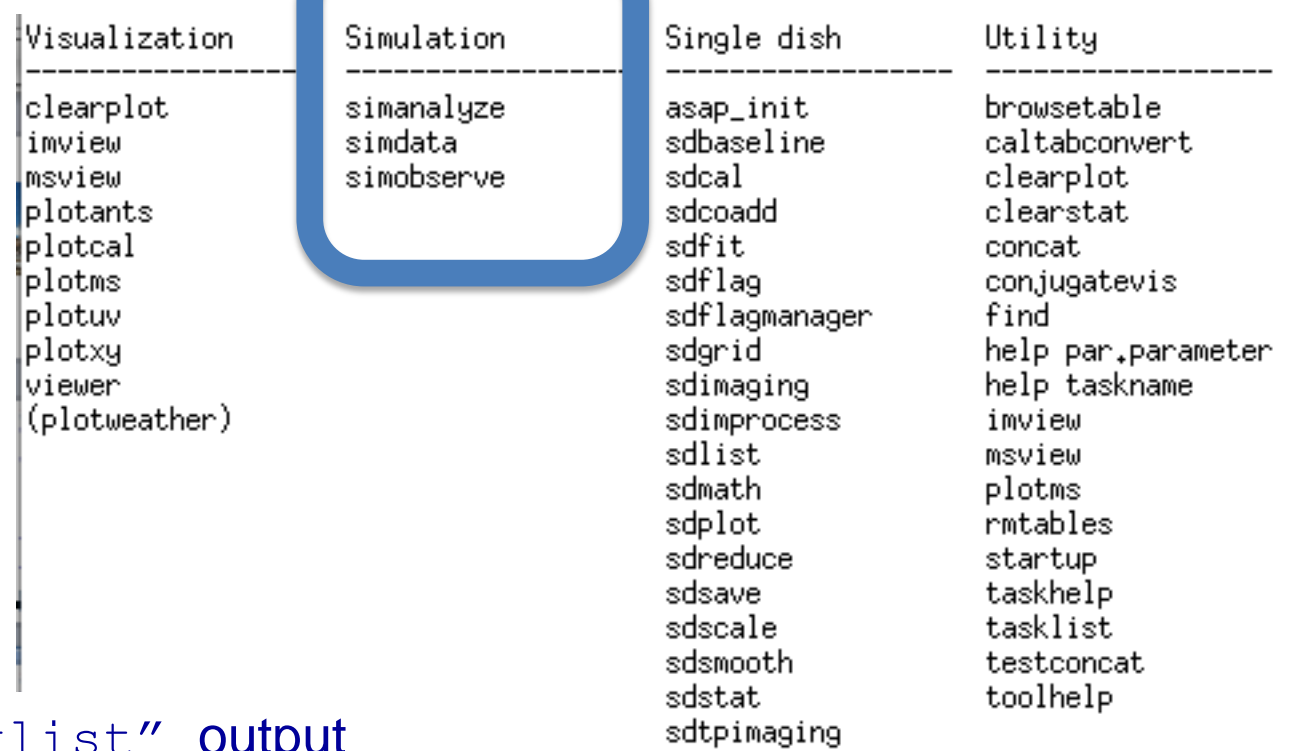

#### "tasklist" output

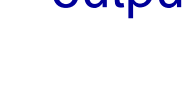

#### • simulates interferometer observations of a source.

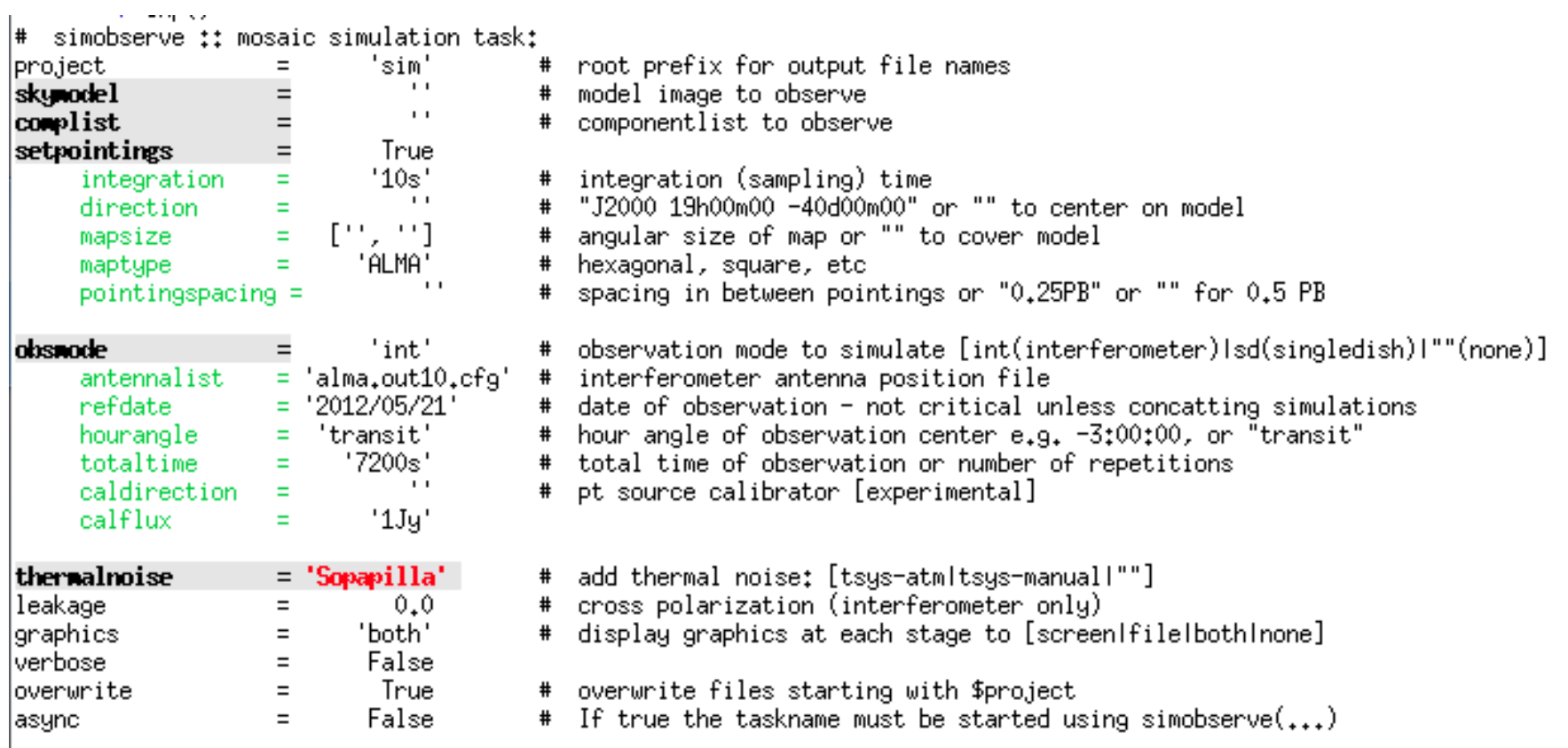

#### "inp simobserve" output

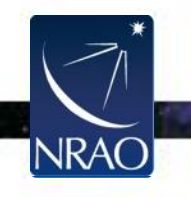

• In casapy type default simobserve inp simobserve

#### $|\texttt{\#}$  simobserve :: mosaic simulation task: 'sim' |pro.ject|  $\equiv$ # root prefix for output file names  $\mathbf{L}$ skynodel # model image to observe complist  $\mathbf{I}$ # componentlist to observe  $=$ setpointings True integration  $\equiv$  $'10s'$ integration (sampling) time  $\mathbf{I}$ # "J2000 19h00m00 -40d00m00" or "" to center on model direction Ξ  $[111, 111]$ # angular size of map or "" to cover model  $\equiv$ mapsize 'ALMA' maptupe # hexagonal, square, etc Ξ # spacing in between pointings or "0.25PB" or "" for 0.5 PB  $pointing spacing =$ 'int' # observation mode to simulate [int(interferometer)|sd(singledish)|""(none)] obsmode antennalist  $=$  'alma.out10.cfg' # interferometer antenna position file refdate '2012/05/21' # date of observation - not critical unless concatting simulations hourangle 'transit' # hour angle of observation center e.g. -3:00:00, or "transit" Ξ '7200s' # total time of observation or number of repetitions totaltime Ξ  $\mathbf{u}$ # pt source calibrator [experimental] caldirection  $=$  $'1Jy'$ calflux Ξ thermalnoise = 'Sopapilla' # add thermal noise: [tsys-atmltsys-manuall""] # cross polarization (interferometer only) leakage  $0.0$  $=$ 'both' # display graphics at each stage to [screen|file|both|none] graphics.  $\equiv$ Iverbose  $\equiv$ False True # overwrite files starting with \$project loverwrite  $=$ False  $#$  If true the taskname must be started using simobserve(...)  $\equiv$ async

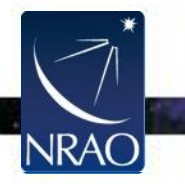

#### • inp shows parameter names

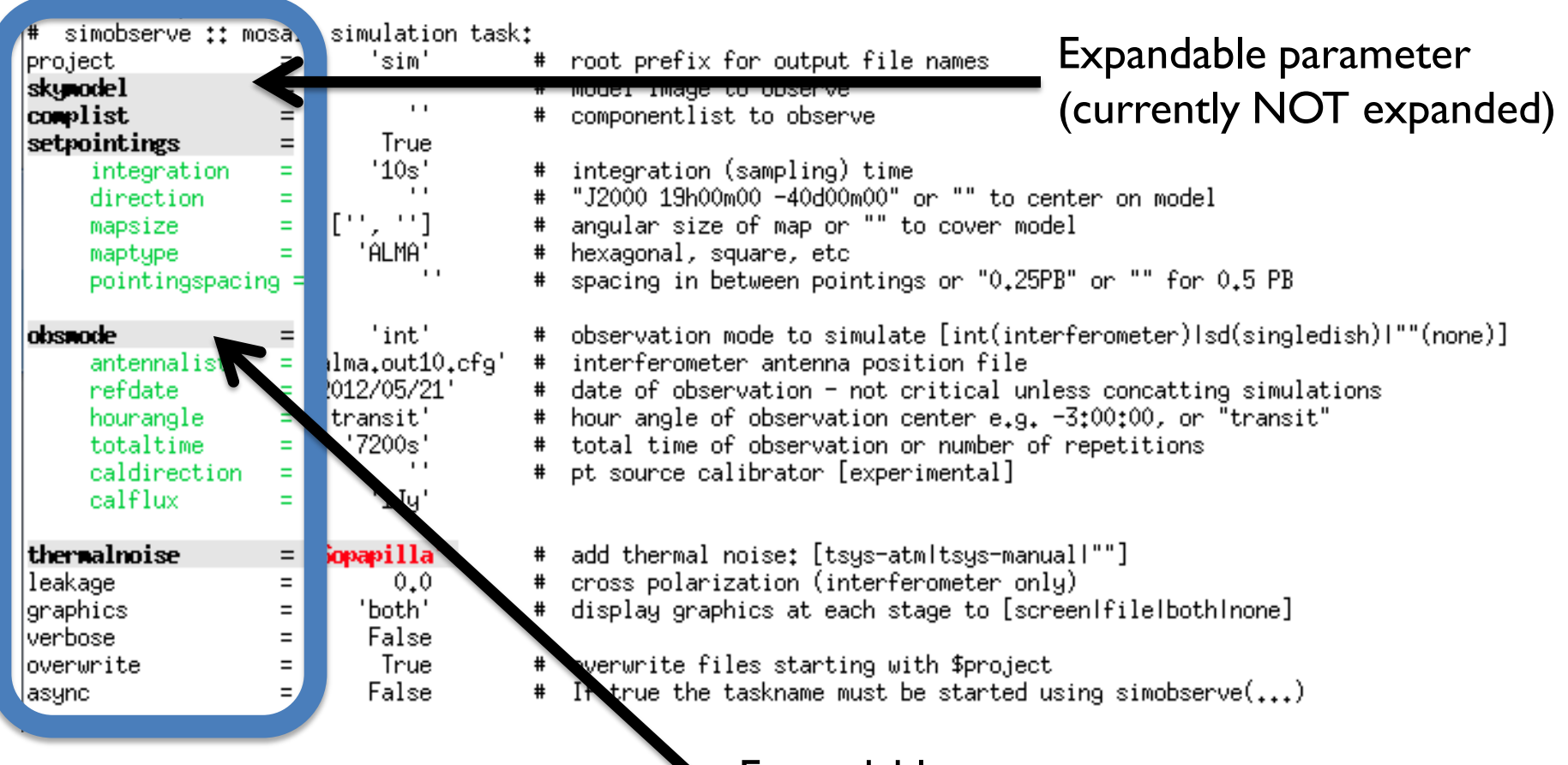

Expandable parameter (currently expanded)

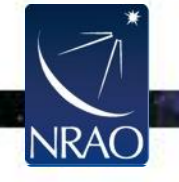

#### • inp shows current value (change, e.g., by project = "myproj")

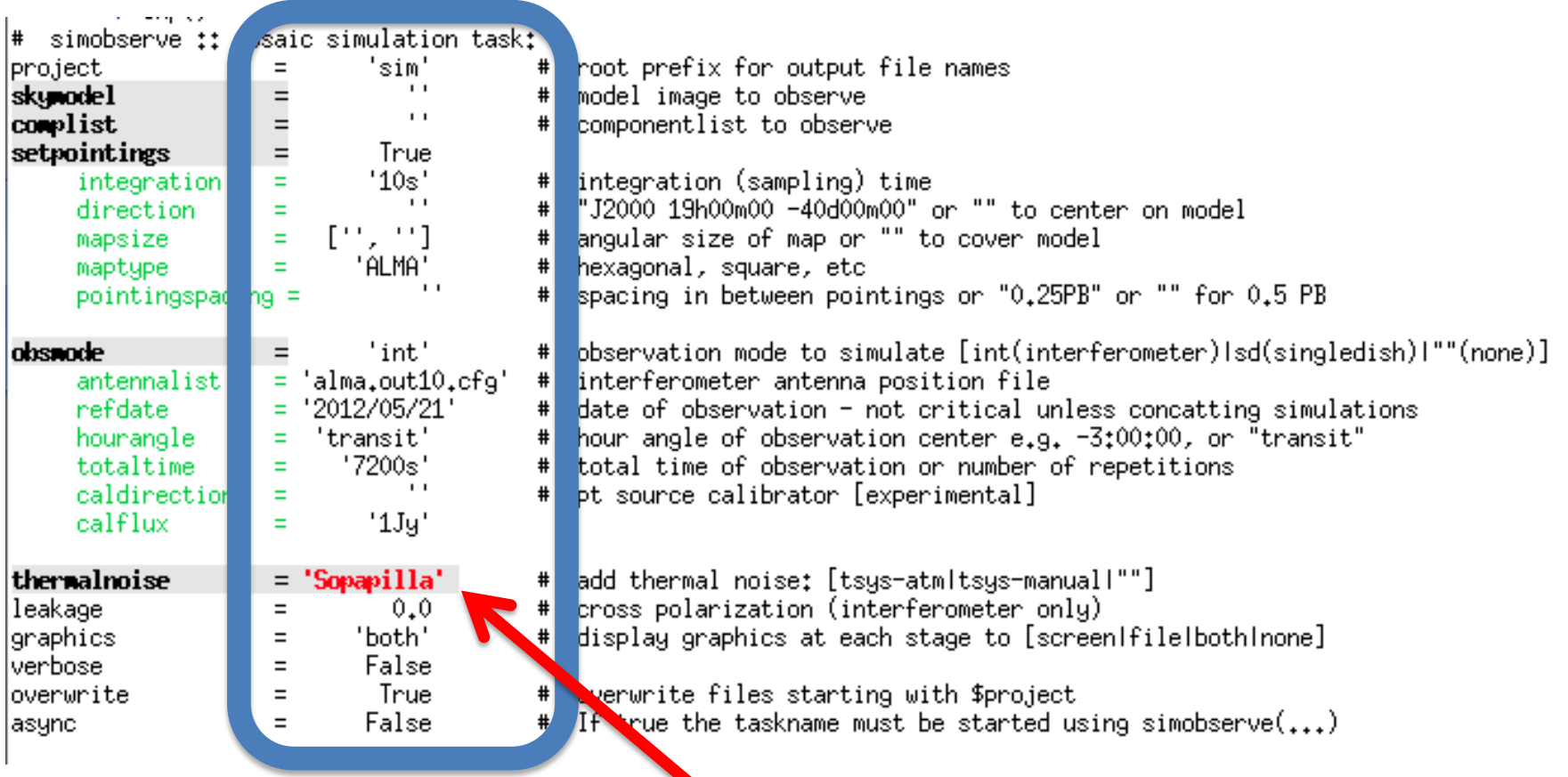

#### Invalid Value

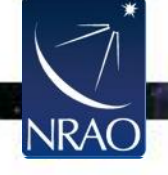

#### • inp shows brief description

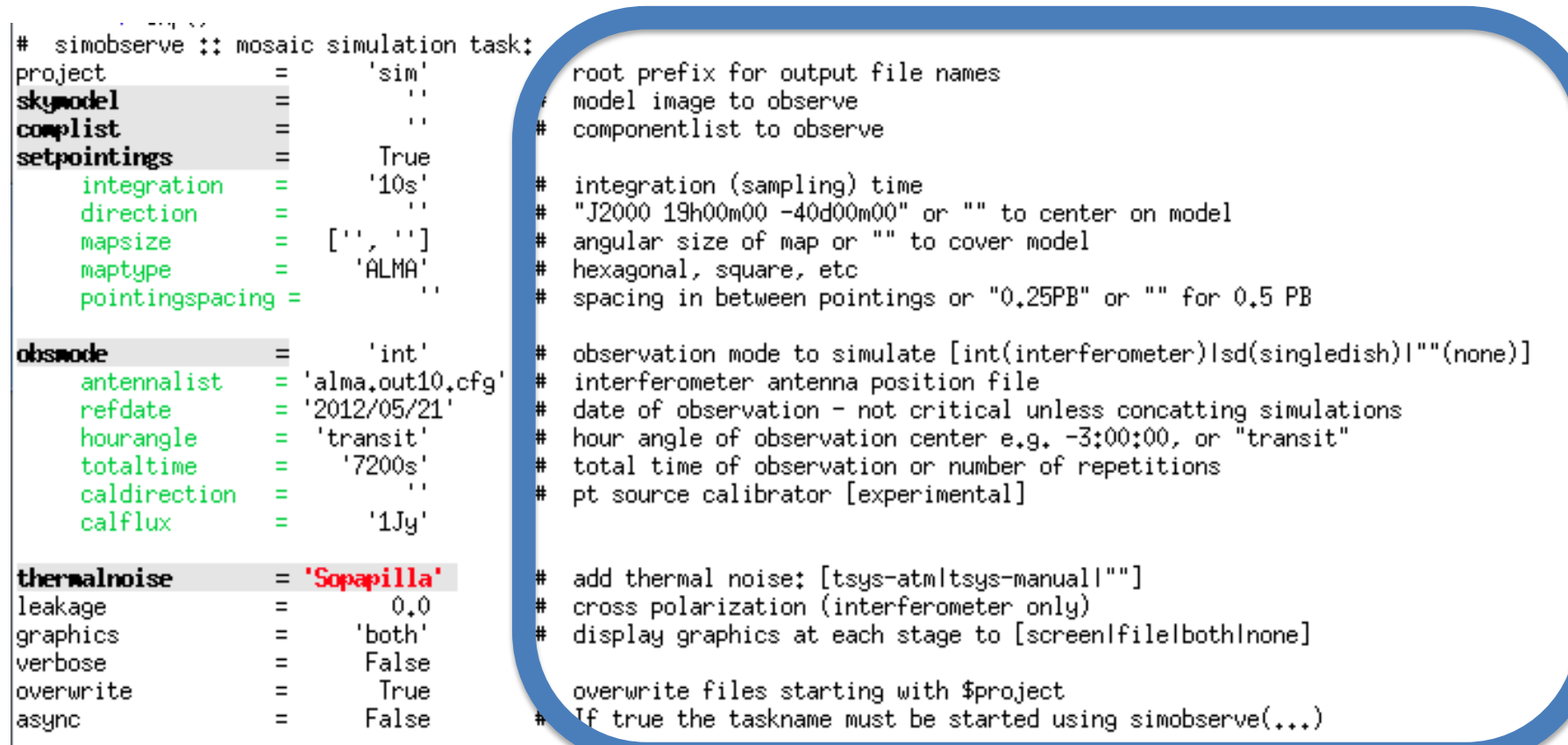

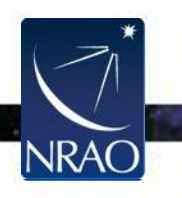

• Change values by

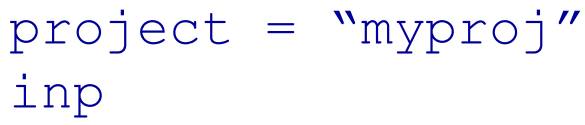

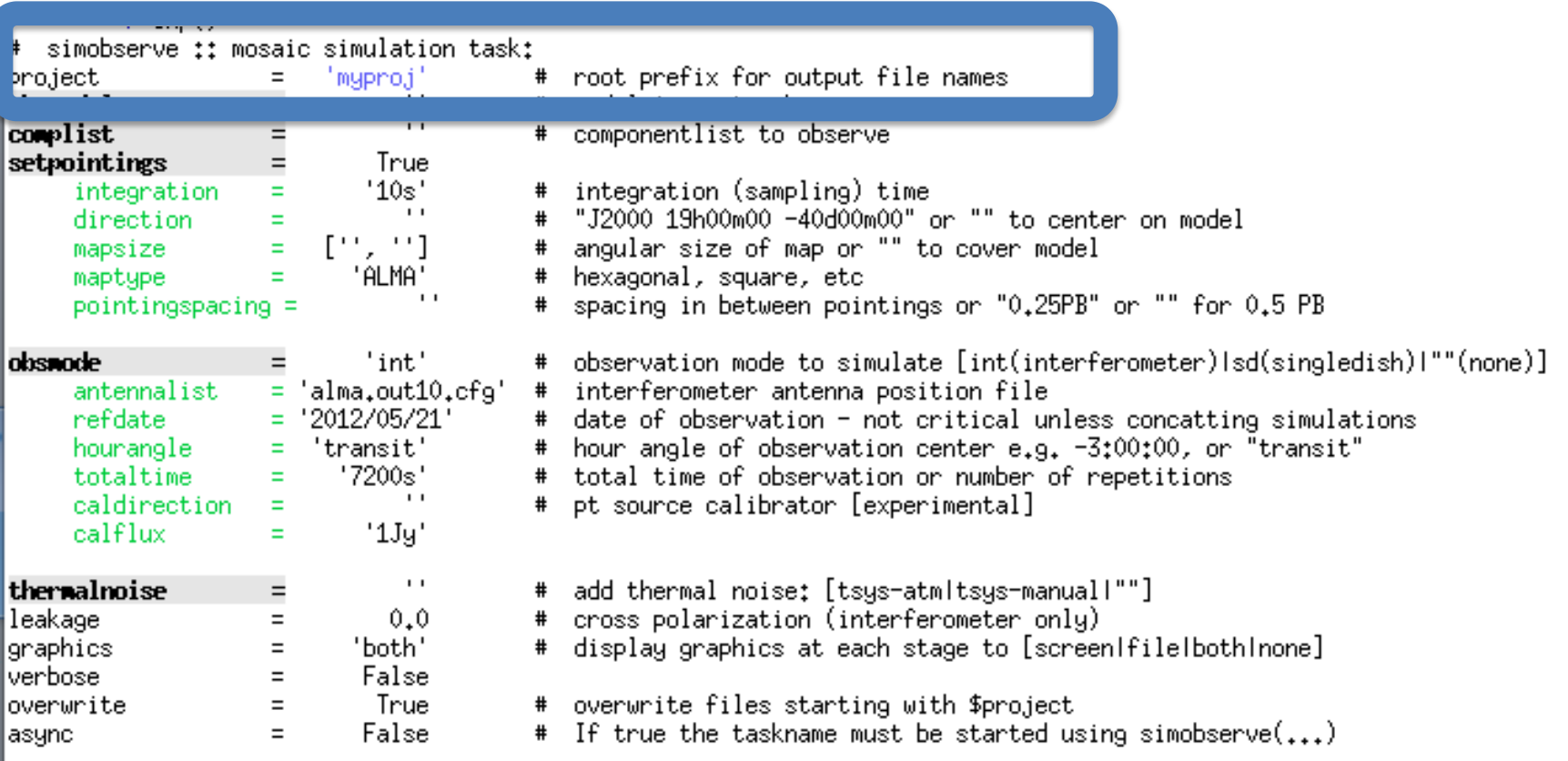

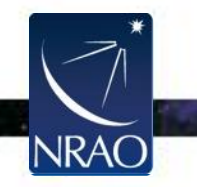

- When all parameters are set, execute with "go simobserve"
- If you get stuck:
	- o Type "tasklist" to see all tasks
	- o Type "help taskname" to get help on taskname
	- o Type "default taskname" to set the default inputs
	- $\circ$  Type " $\text{inp}$ " to review the inputs of the current task
	- o Ask!

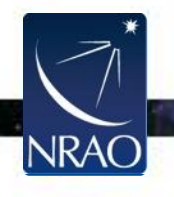

## **Basic Simulation Workflow**

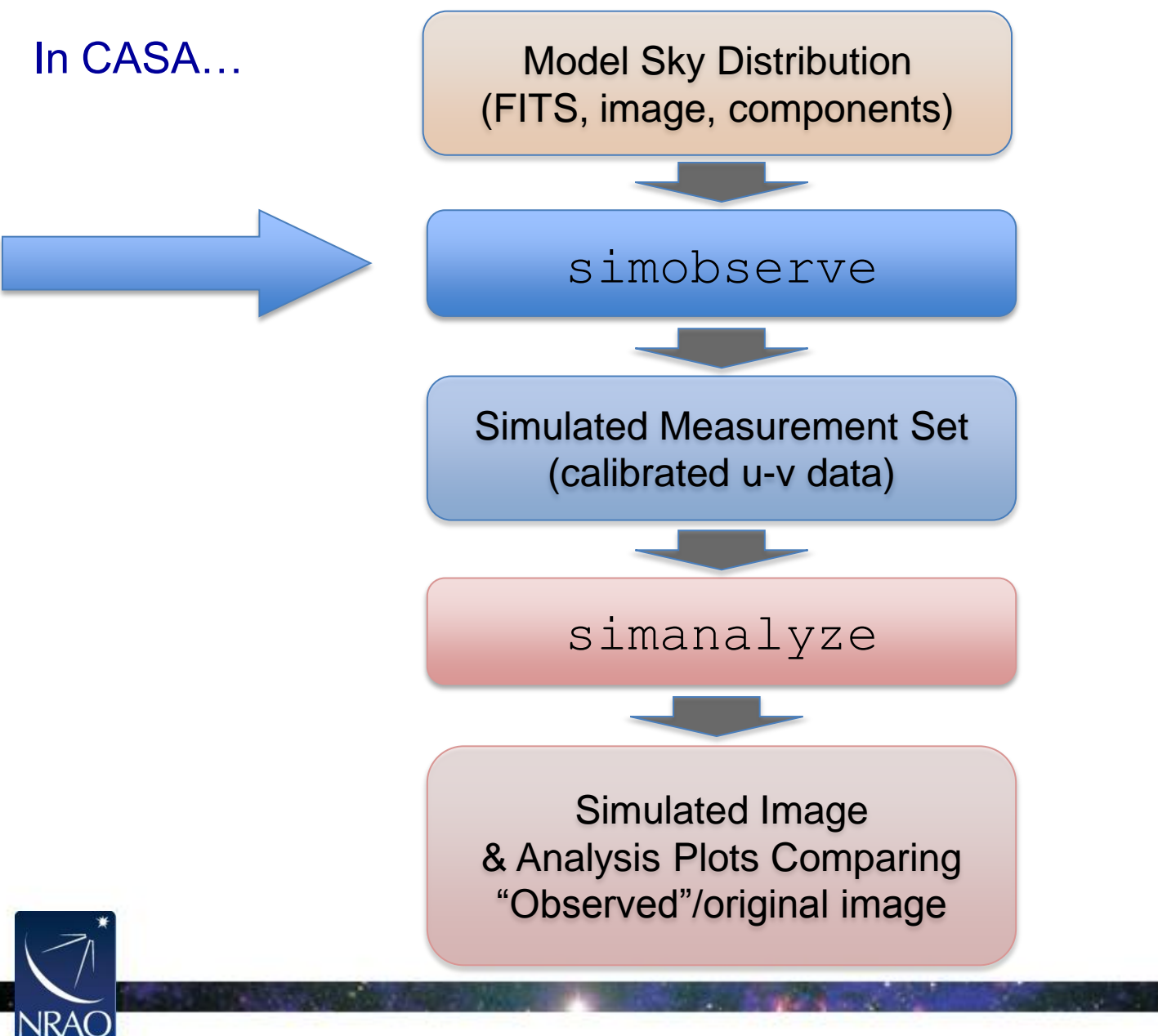

## **What Defines a Simulation?**

**Model Sky Distribution** (Required)

What does the sky really look like in your field?

**Telescope** (Required)

Number of Antennas, Configuration, Diameter

#### **Observation** (Required)

Integration time, scan length, pointing centers **Corruption** (Optional)

Thermal noise, phase noise, polarization leakage

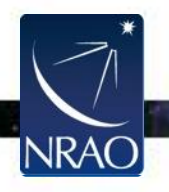

### • Model sky distribution as FITS file or "component list"

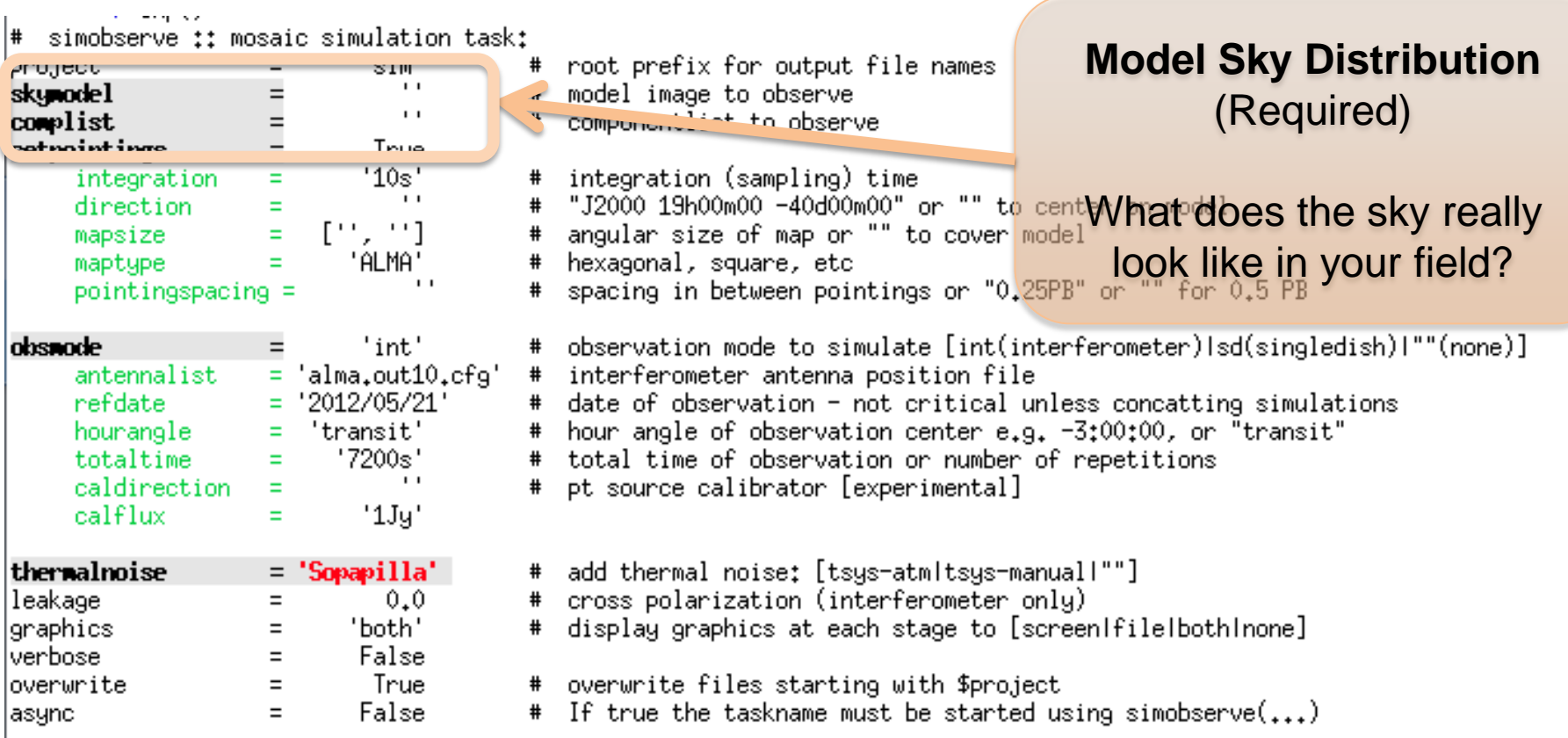

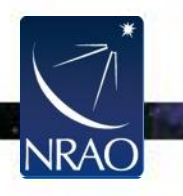

### • Telescope via configuration file.

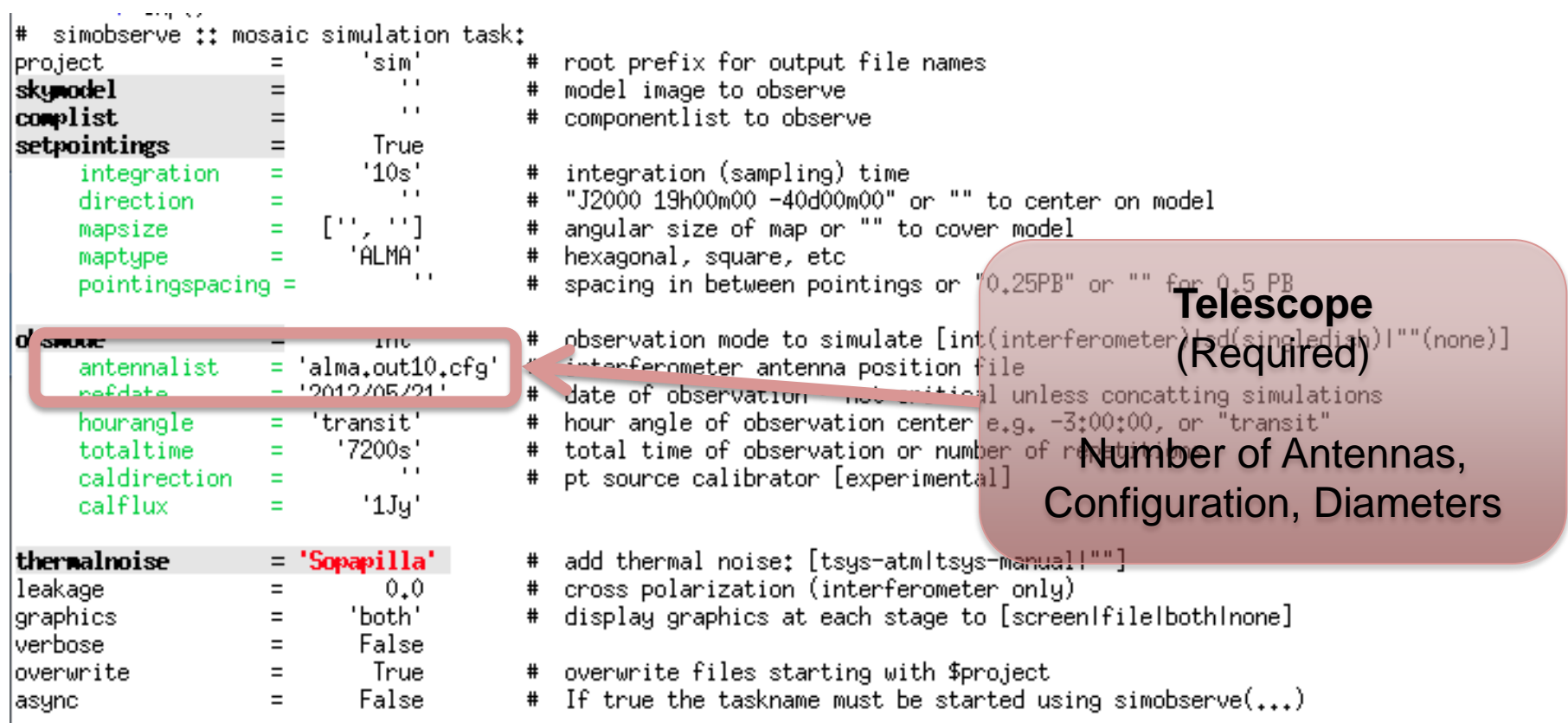

 $\cdot$  .

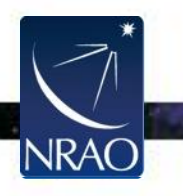

#### • Observations defined via setpointings and obsmode

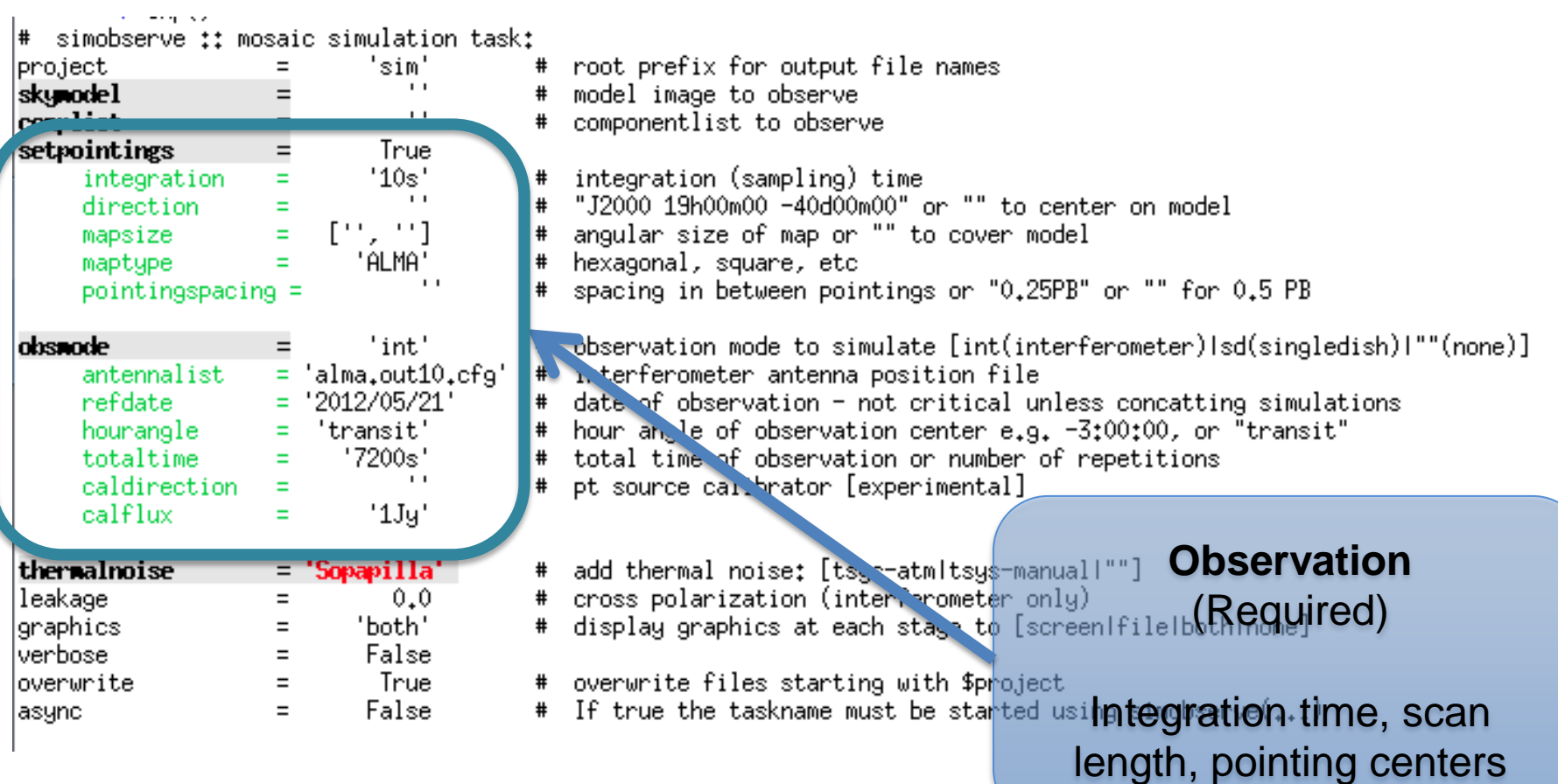

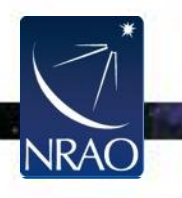

### • Corruption with thermalnoise & toolkit

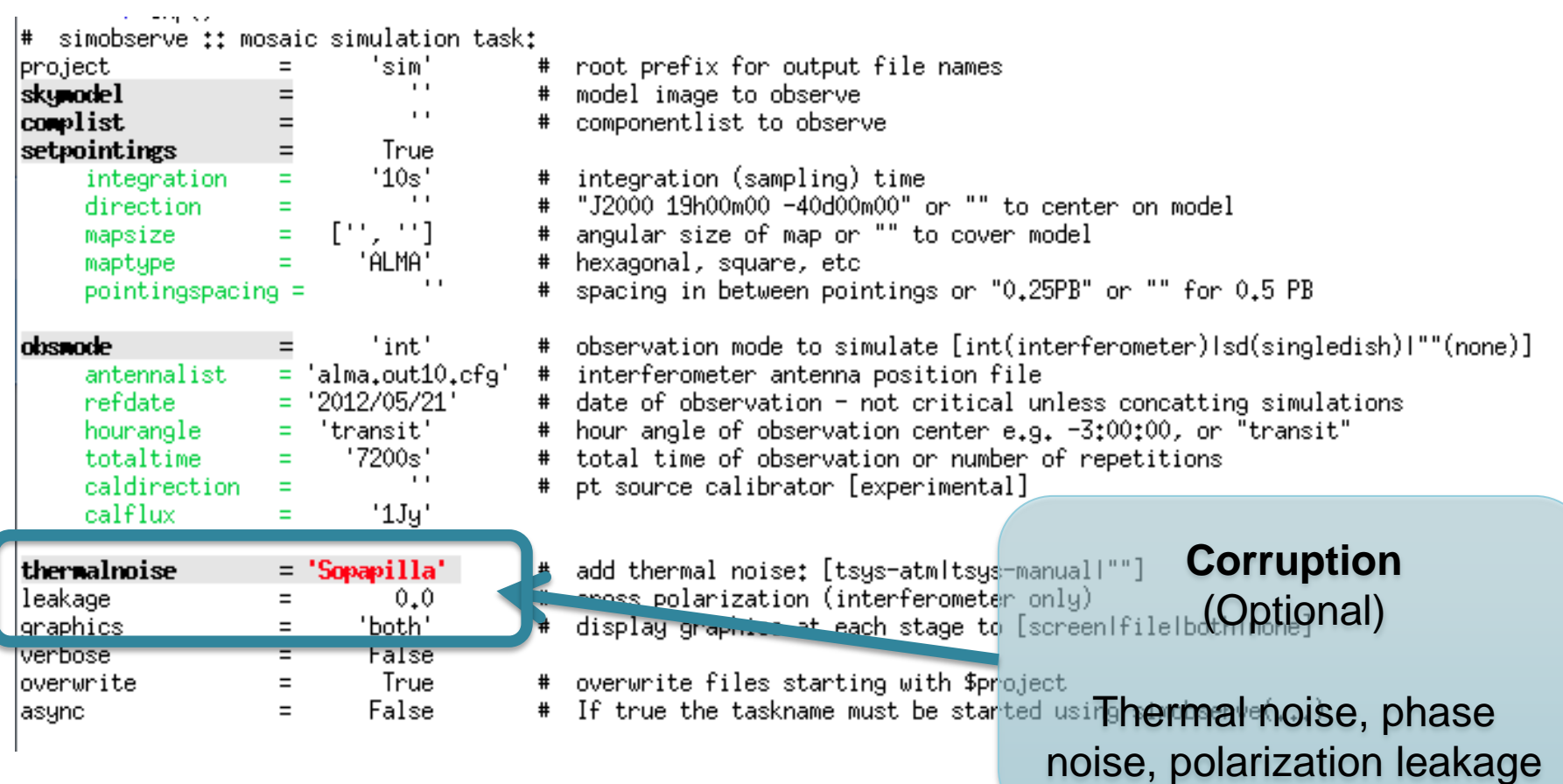

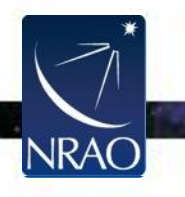

### • Model sky distribution as FITS file or "component list"

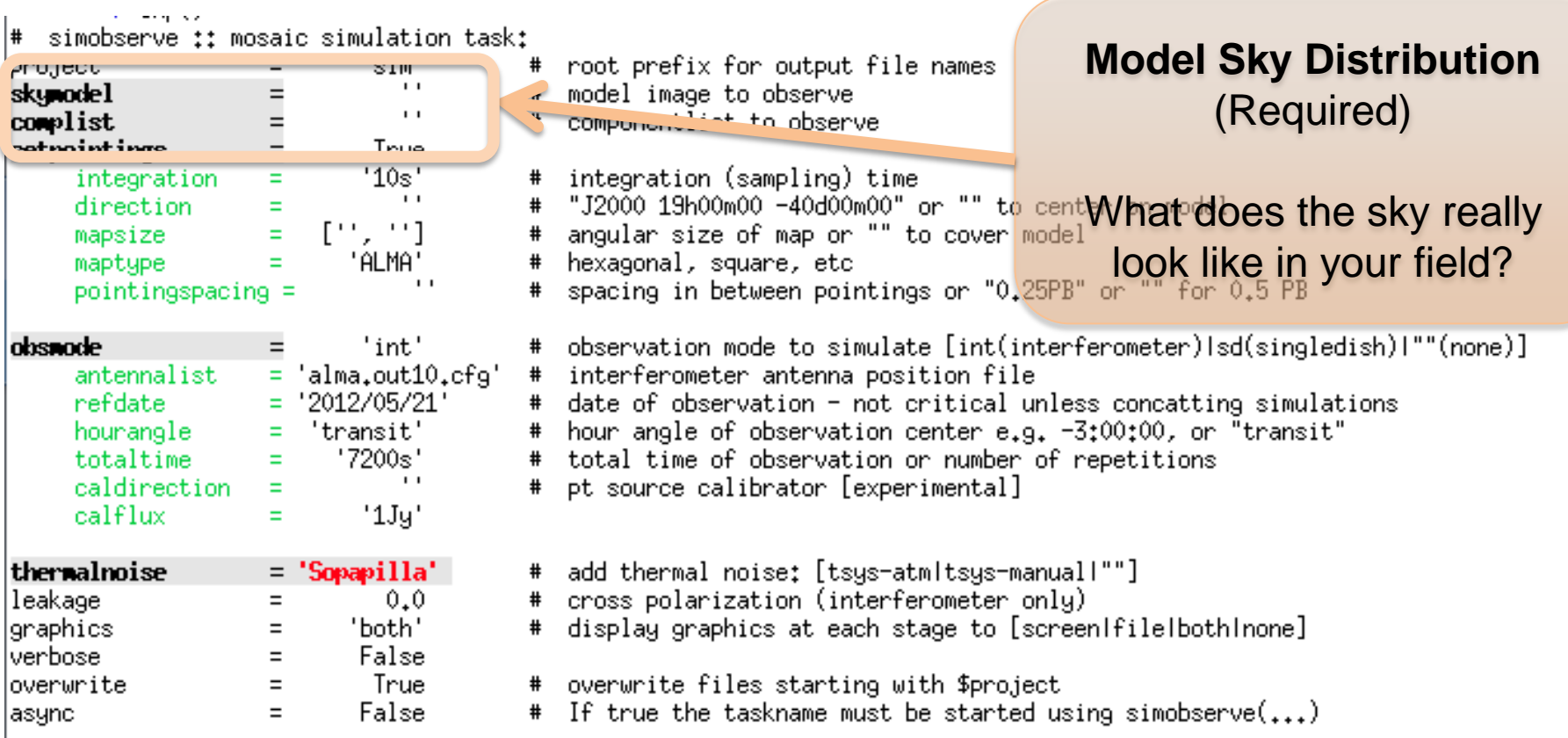

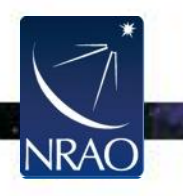

# **Input Sky Model**

- Model sky distribution as FITS file. simobserve needs:
	- o Coordinates
	- o Brightness units
	- o Pixel scale (angular and spectral)
	- o Polarization\*
- These may be specified in your FITS header or supplied/over-written by simobserve.

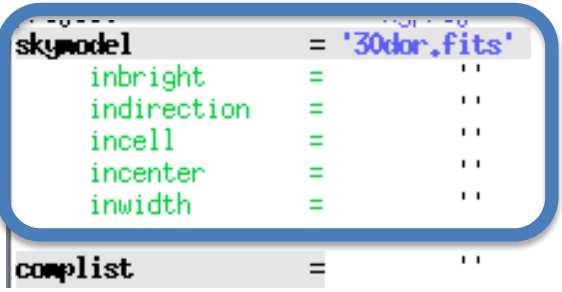

- # model image to observe
- # scale surface brightness of brightest pixel e.g. "1.2Jy/pixel"
- # set new direction e.g. "J2000 19h00m00 -40d00m00"
- set new cell/pixel size e.g. "0.1arcsec"
- # set new frequency of center channel e.g. "89GHz" (required even for 2D model)
- set new channel width e.g. "10MHz" (required even for 2D model)
- componentlist to observe

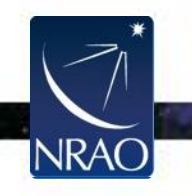

## **Input Sky Model**

### • Alternatively, supply a Gaussian "component list." Example at:

[http://casaguides.nrao.edu/index.php?title=Simulation\\_Guide\\_Component\\_Lists\\_\(CASA\\_3.3\)](http://casaguides.nrao.edu/index.php?title=Simulation_Guide_Component_Lists_(CASA_3.3)

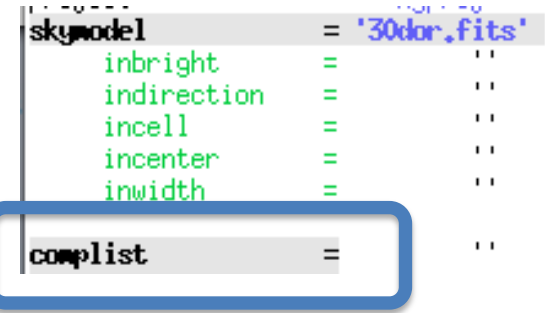

# model image to observe # scale surface brightness of brightest pixel e.g. "1.2Jy/pixel"<br># set new direction e.g. "J2000 19h00m00 -40d00m00" # set new cell/pixel size e.g. "0.1arcsec" set new frequency of center channel e.g. "89GHz" (required even for 2D model) # set new channel width e.g. "10MHz" (required even for 2D model) #

componentlist to observe #

#### Simulation Guide Component Lists (CASA 3.3)

J Simulating Observations in CASA

This guide is applicable to CASA version 3.3.

To create a script of the Python code on this page see Extracting scripts from these tutorials.

**Contents [hide]** 

- 1 Explanation of the guide
- 2 Getting Started
- **3 CASA Basics**
- 4 Making a Simple FITS Image
- 5 Simulating Observations with a FITS Image and a Component List

6 Simulating Observations with Just a Component List

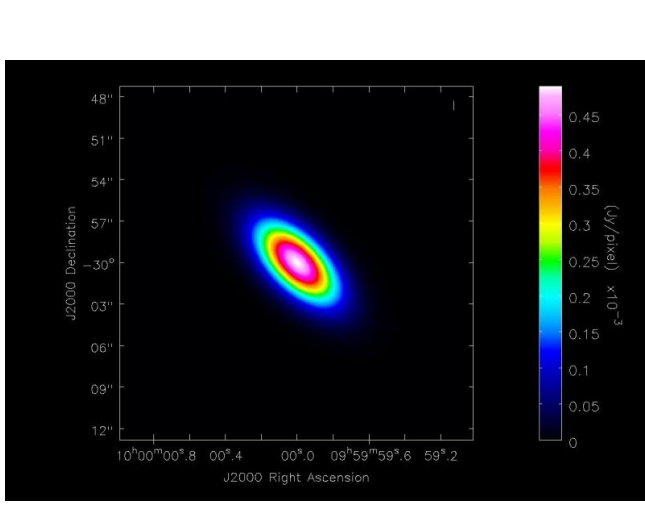

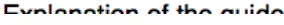

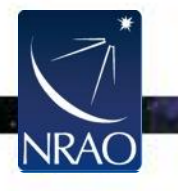

# **Simple Example**

- Simulate observing 1mm dust continuum in a 30-Doradus (LMC)-like region at the distance of M31/M33 (800 kpc).
- We have a near-IR image of 30 Doradus, will need to:
	- o Scale the brightness and observing frequency
	- o Adjust the pixel scale (move it from 50-800 kpc)
	- o Set a new position
	- o Define the observations INTEGRATION TIME, TELESCOPE, ETC.

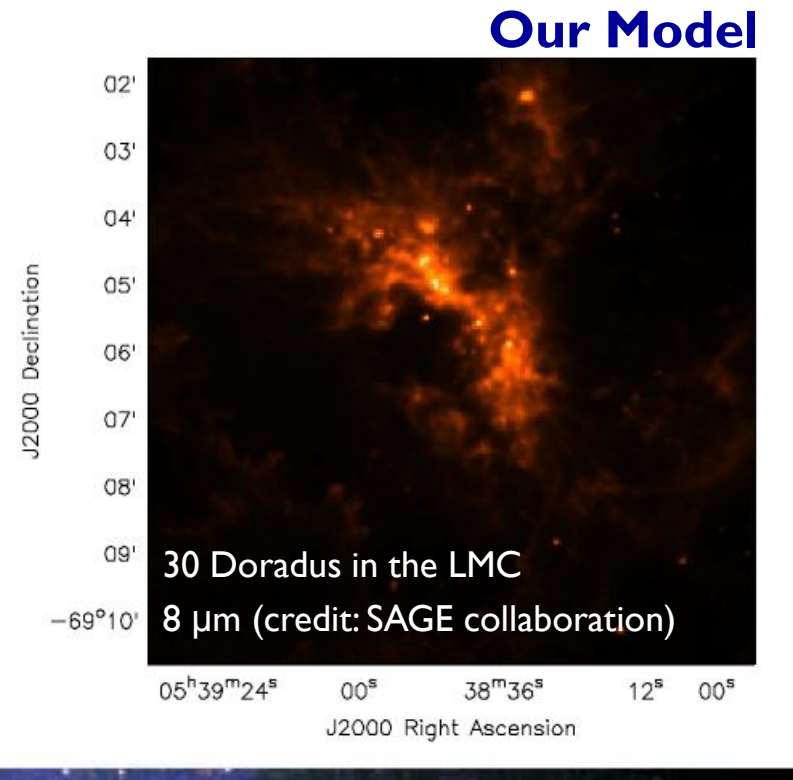

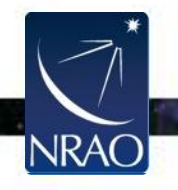

## **Simple Example**

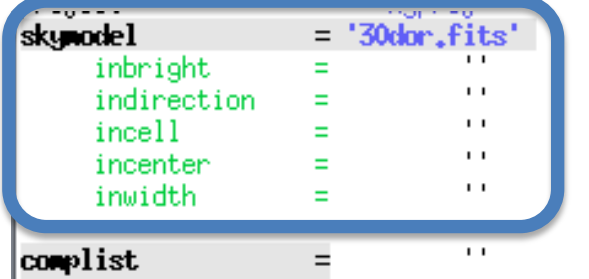

- # model image to observe # scale surface brightness of brightest pixel e.g. "1.2Jy/pixel" # set new direction e.g. "J2000 19h00m00 -40d00m00" # set new cell/pixel size e.g. "0.1arcsec"
- # set new frequency of center channel e.g. "89GHz" (required even for 2D model)
- # set new channel width e.g. "10MHz" (required even for 2D model)

# componentlist to observe

- inbright = "0.6mJy/pixel" REQUIRES SPECTRAL MODEL/OTHER KNOWLEDGE TO ESTIMATE (SCIENCE!)
- Indirection = "J2000 10h00m00s -40d00m00s"
- $\cdot$  incell="0.15arcsec" NATIVE CELL SIZE =  $2.3$ ", MOVING FROM 50 KPC $\Box$ 800 KPC SCALE BY 50/800
- incenter="230GHz", inwidth="2GHz" NEED TO SUPPLY OBSERVING FREQUENCY & BANDWIDTH (HERE 1MM DUST CONTINUUM)

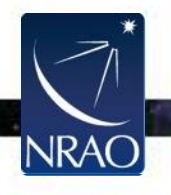

## **Simple Example**

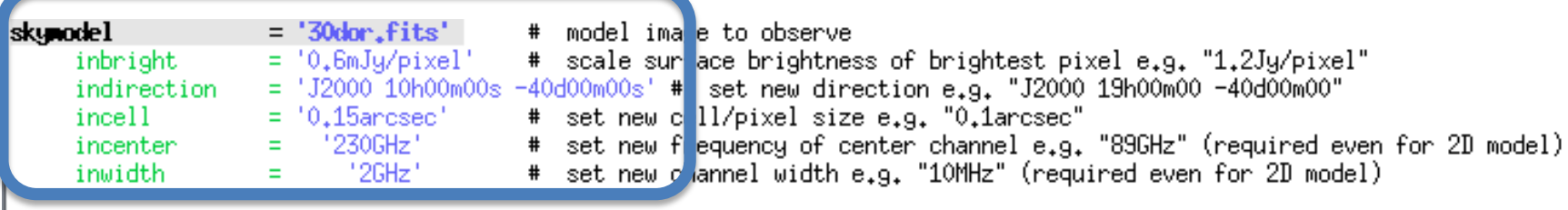

- inbright = "0.6mJy/pixel" REQUIRES SPECTRAL MODEL/OTHER KNOWLEDGE TO ESTIMATE (SCIENCE!)
- Indirection = "J2000 10h00m00s -40d00m00s"
- $\cdot$  incell="0.15arcsec" NATIVE CELL SIZE =  $2.3$ ", MOVING FROM 50 KPC $\Box$ 800 KPC SCALE BY 50/800
- incenter="230GHz", inwidth="2GHz" NEED TO SUPPLY OBSERVING FREQUENCY & BANDWIDTH (HERE 1MM DUST CONTINUUM)

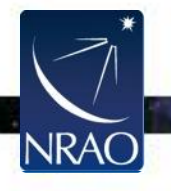

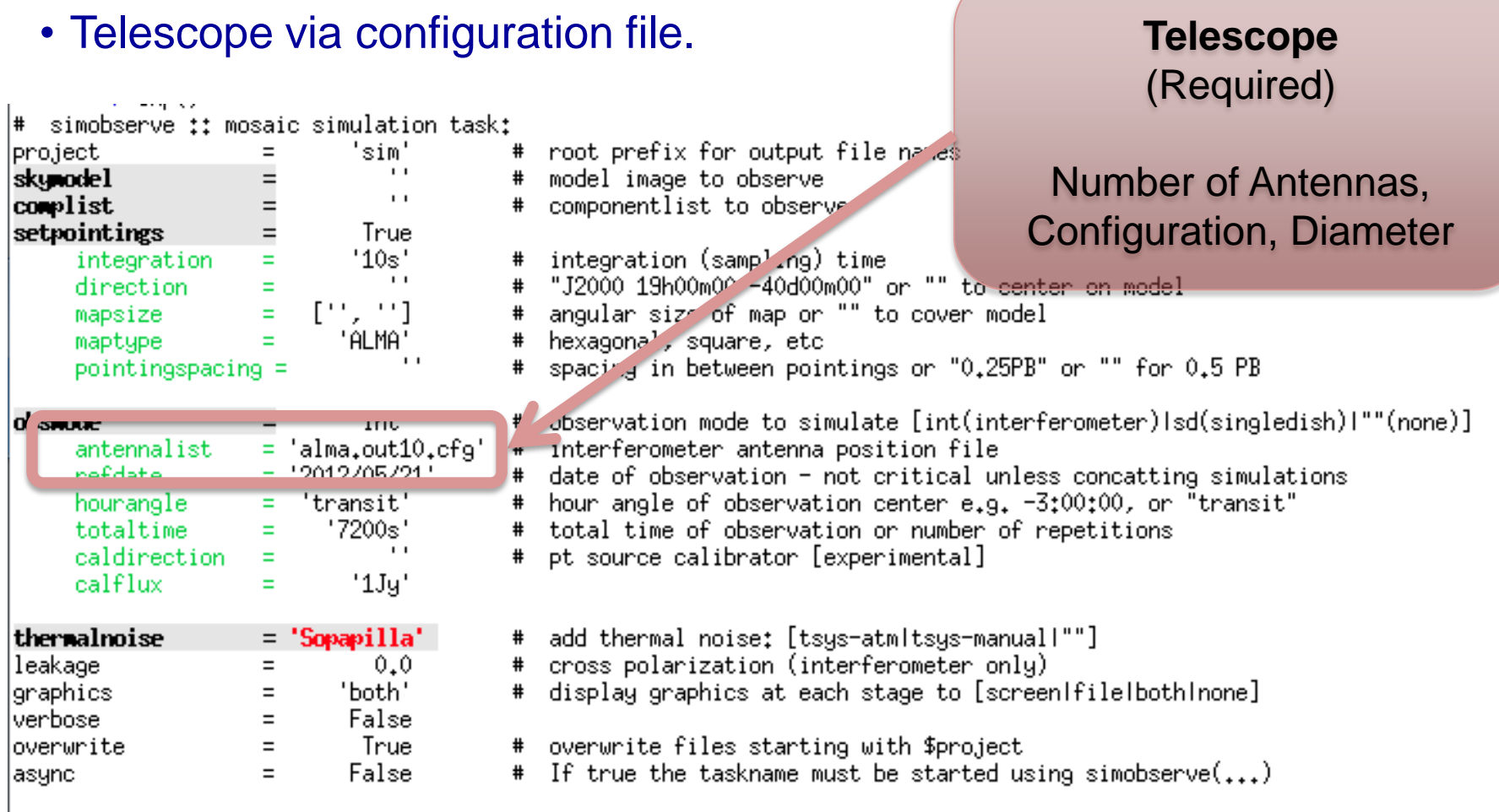

 $\sim$   $\bullet$ 

 $\sim$  .

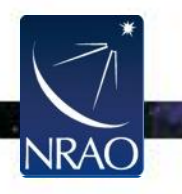

## **Configuration Files**

### • Define telescope array for simobserve.

### **Config Files in CASA Already**

#### ALMA, EVLA, CARMA, SMA, etc.

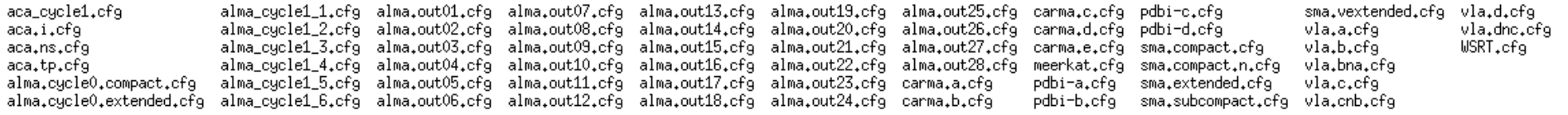

#### **Example Config File: ALMA Cycle 1 ACA**

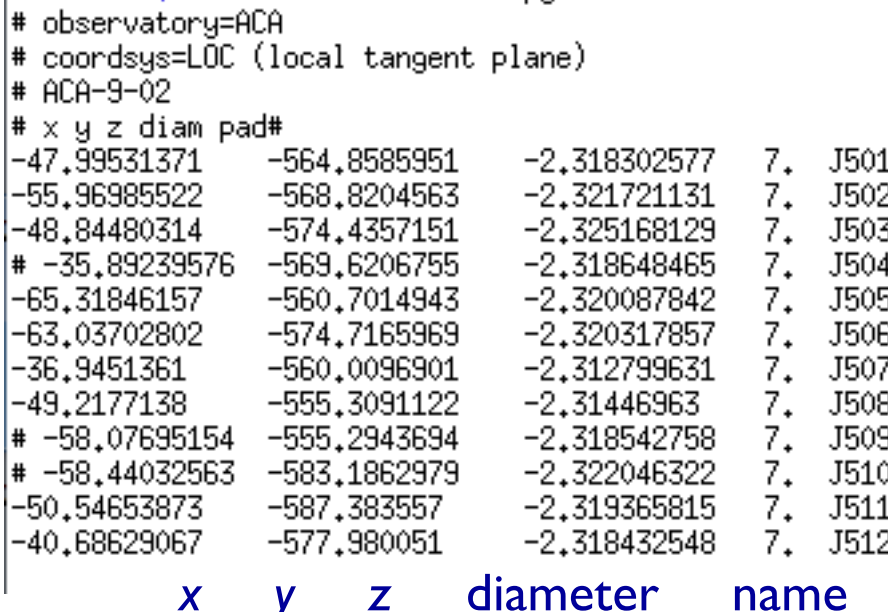

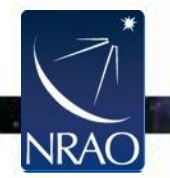

## **Configuration Files**

### • Pick an intermediate-extent full-ALMA configuration

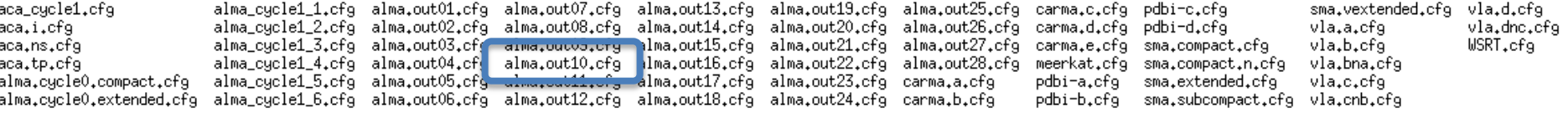

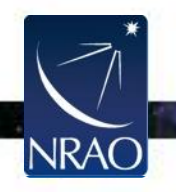

#### • Observations defined via setpointings and obsmode

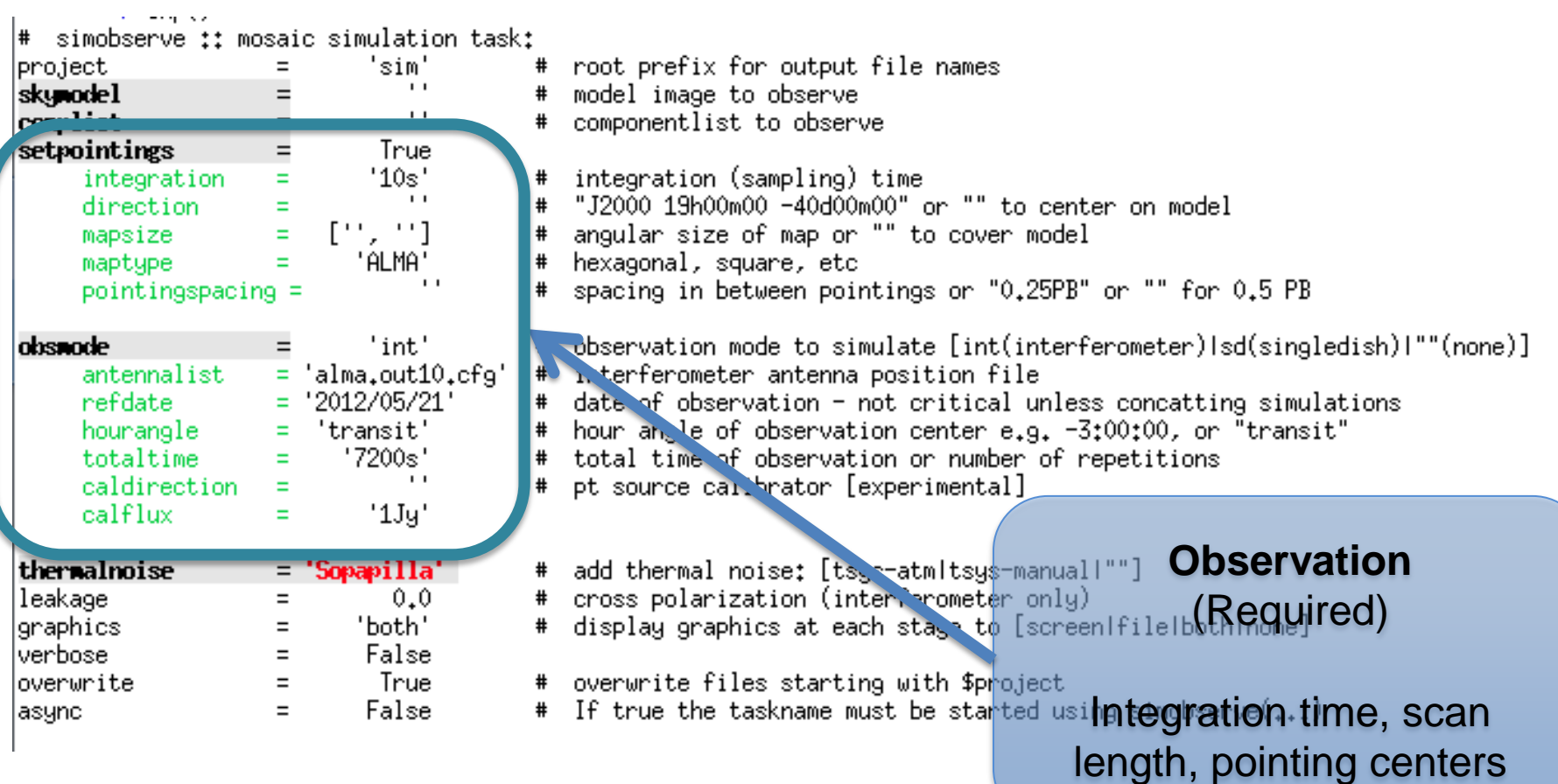

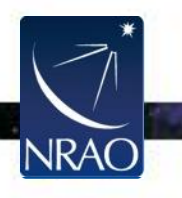

### **setpointings**

#### • setpointings dictates field, integration time, mosaic

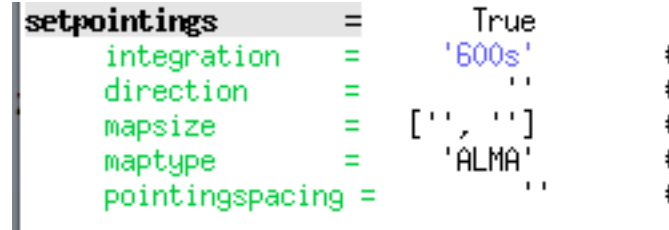

- # integration (sampling) time # "J2000 19h00m00 -40d00m00" or "" to center on model # angular size of map or "" to cover model # hexagonal, square, etc # spacing in between pointings or "0.25PB" or "" for 0.5 PB
- integration sets data averaging (and field visit) time HERE AVERAGING 600S (10M) ENSURES A QUICK INITIAL EXECUTION
- direction sets field or map center
- mapsize, maptype, pointingspacing **define a mosaic** BY DEFAULT IT WILL COVER THE MODEL, HERE THAT MEANS A 9-POINT MOSAIC

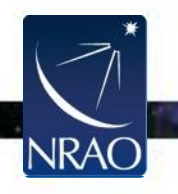

#### • obsmode **sets total time, date, observing sequence**

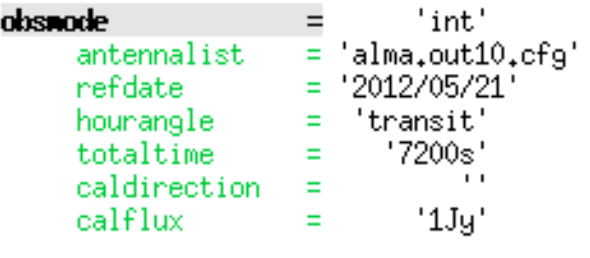

- # observation mode to simulate [int(interferometer)|sd(singledish)|""(none)]
- # interferometer antenna position file
- # date of observation not critical unless concatting simulations
- # hour angle of observation center e.g. -3:00:00, or "transit"
- # total time of observation or number of repetitions
- # pt source calibrator [experimental]
- totaltime sets total observation direction HERE 7200S IS A TYPICAL ALMA OBSERVATION DURATION
- Optionally specify the date, LST, and a calibrator sequence.

### go simobserve SIMOBSERVE CREATES A MEASUREMENT SET (MS) IN projectname/projectname.ms

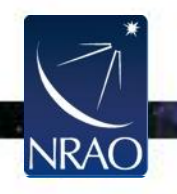

## **skymodel image**

• simobserve outputs diagnostic plots to project directory TEXT FILES SHOW THE LOCATION OF POINTING CENTERS (OR LISTOBS)

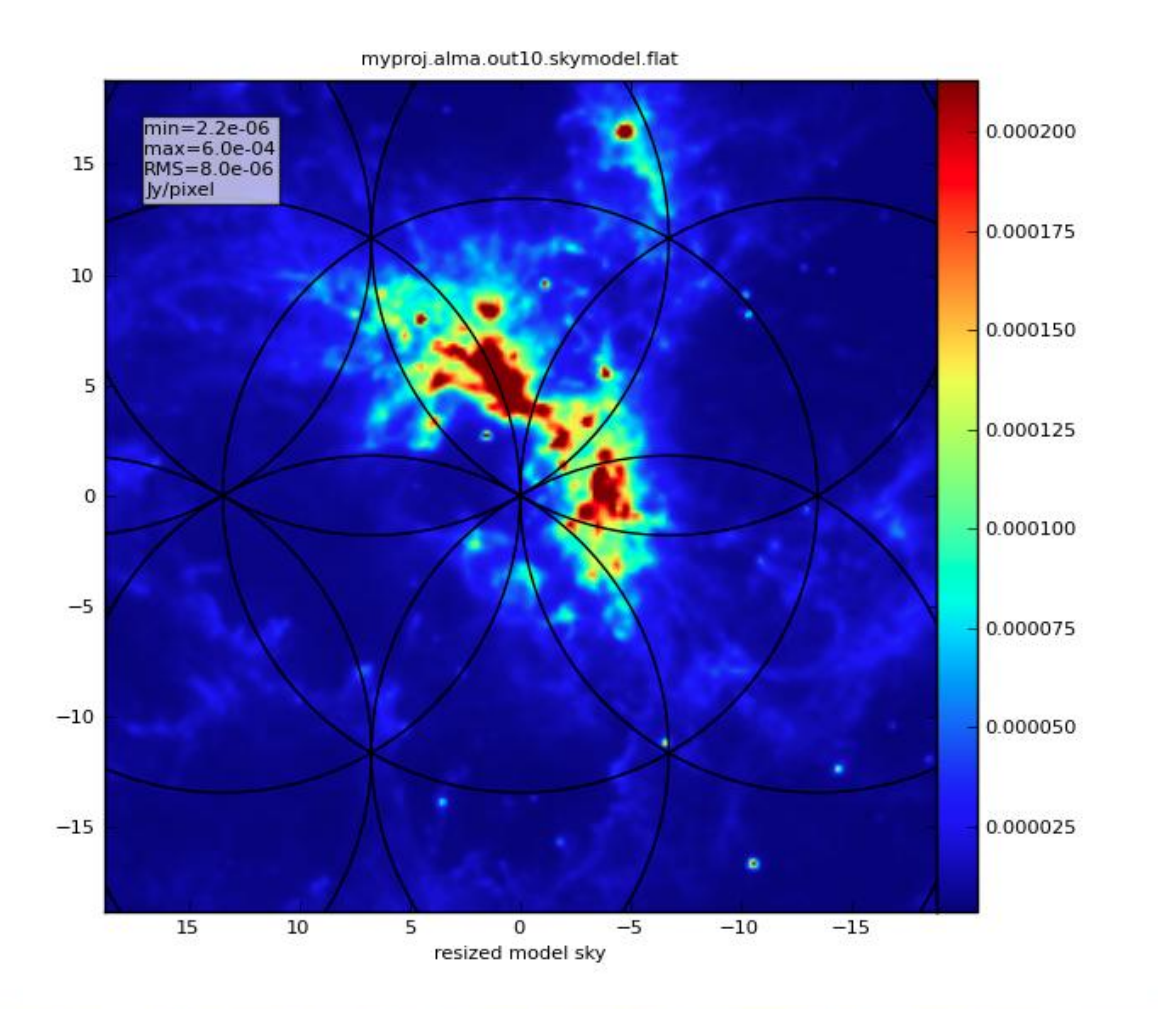

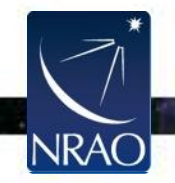

### • Corruption with thermalnoise & toolkit

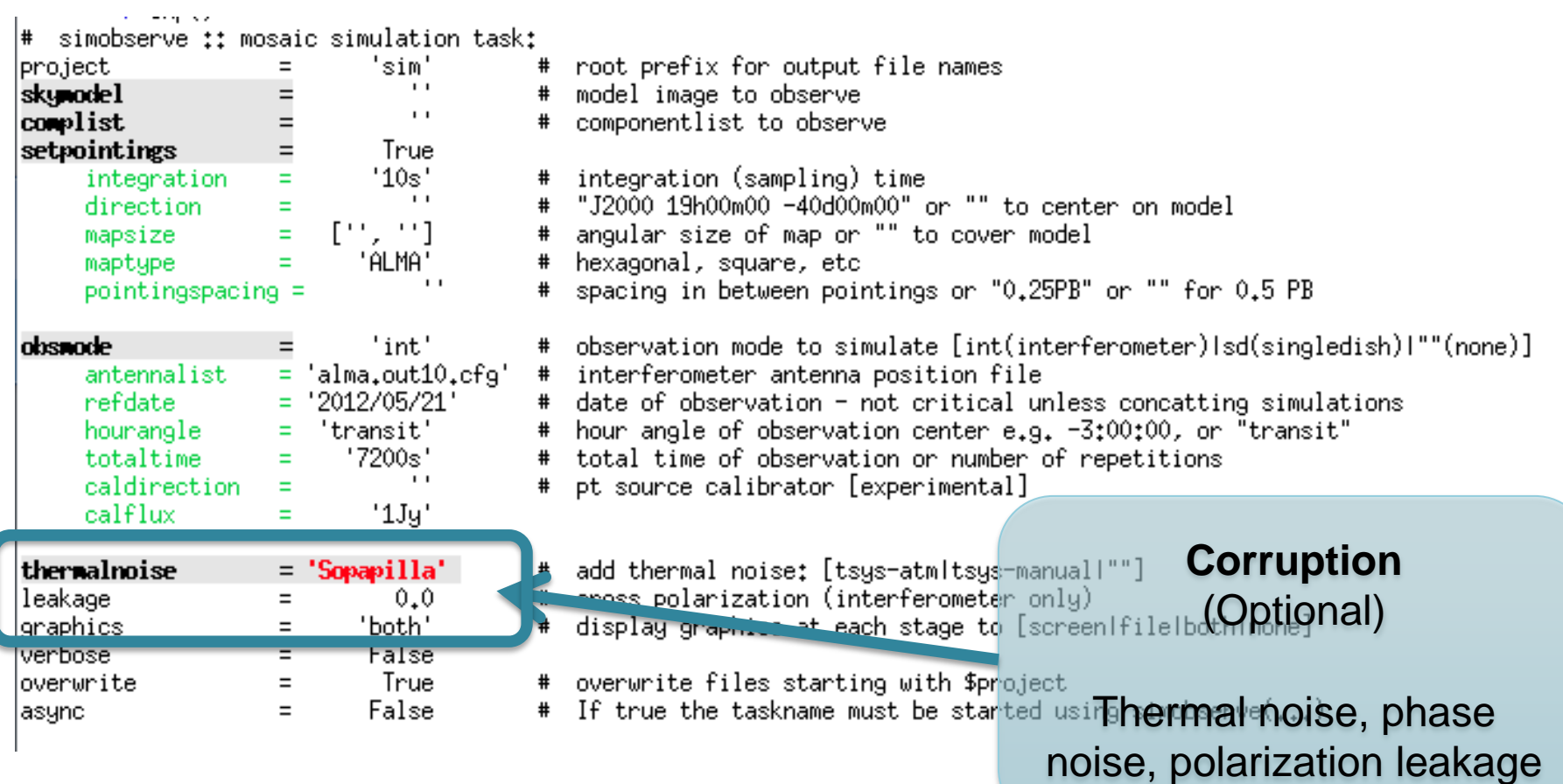

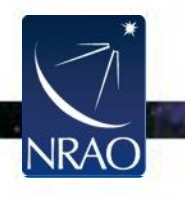

### **Multiple sets of observations**

- One can simulate multiple sets of observations with multiple calls to simobserve
	- o Simulate combining data from compact and extended arrays
	- o Simulate combining data from interferometers and single dish telescopes
- The CLEAN task can take multiple measurement sets to combine interferometric observations
- The FEATHER task can combine single dish and interferometric observations

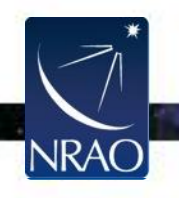

### **thermalnoise**

• Set observing conditions to add random noise to image

- See CASAguides and toolkit for other ways to corrupt data. E.G., PHASE NOISE
- We will make a noisy and a not-noisy version to compare.
	- MAKE SURE TO SHOW THIS, OR NOT SAY IT

### go simobserve SIMOBSERVE CREATES A MEASUREMENT SET (MS) IN projectname/projectname.ms

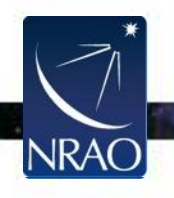

## **Basic Simulation Workflow**

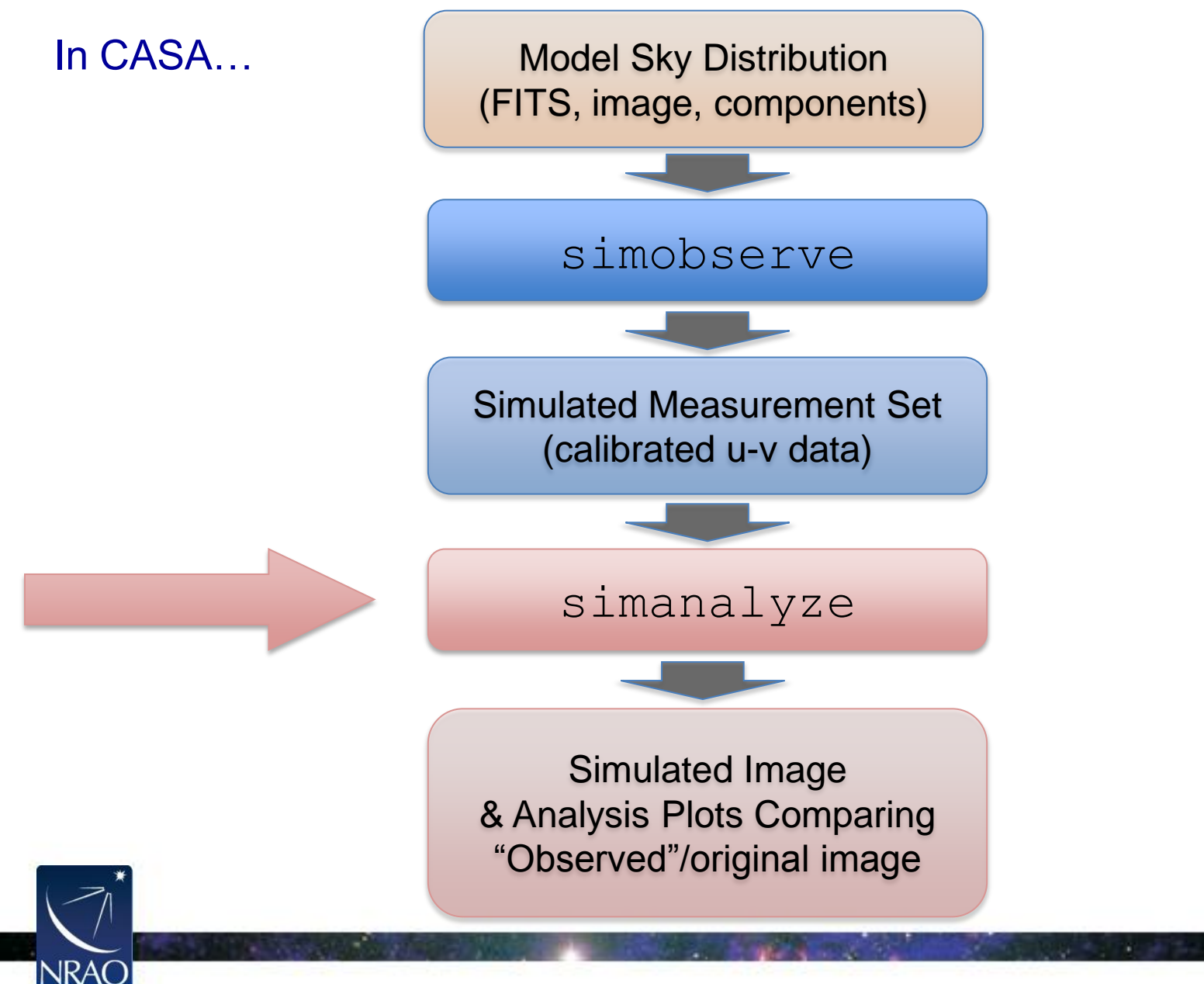

### **simanalyze**

### • Image and analyze simobserve output

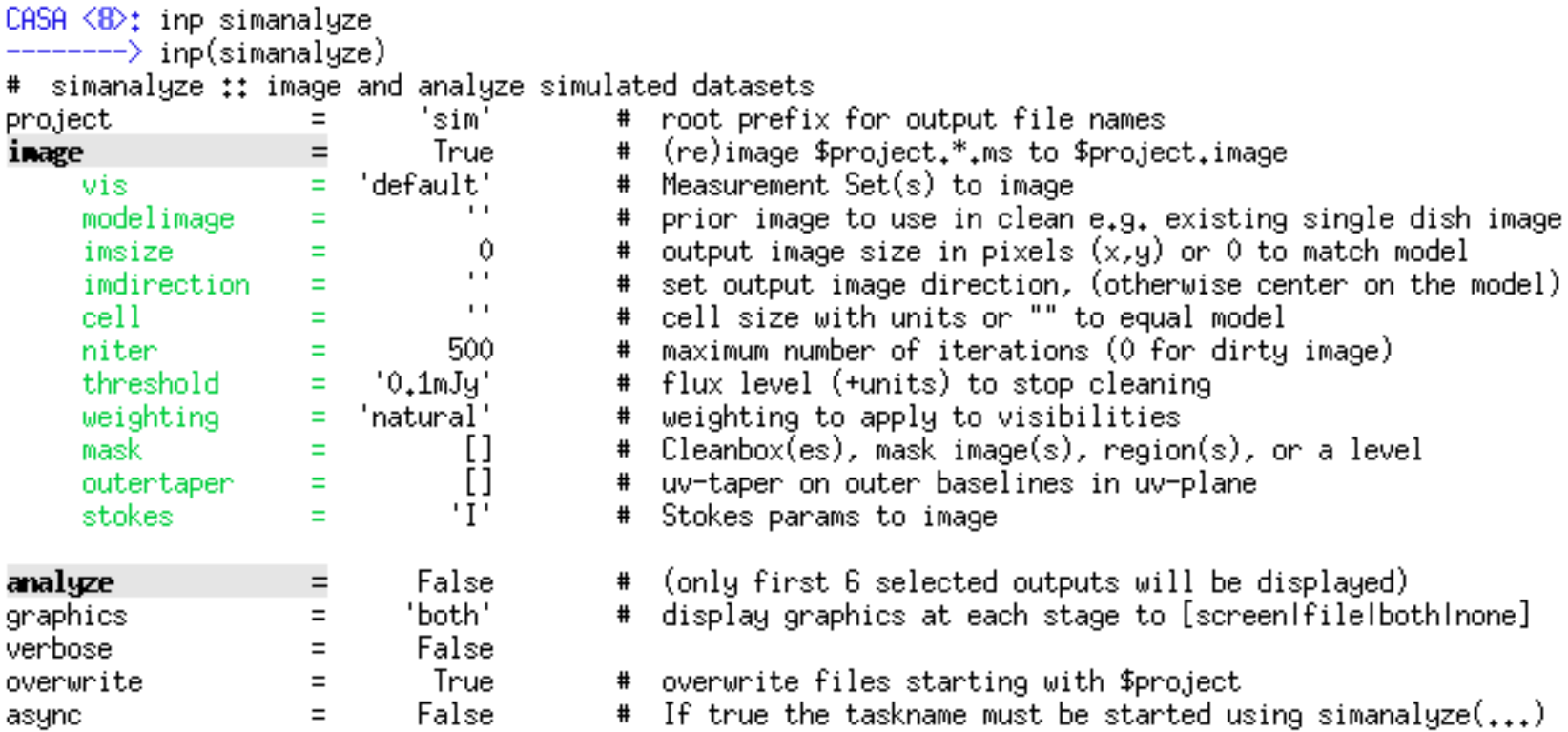

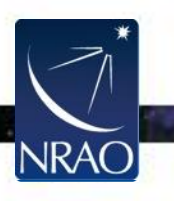

### **image**

### • Grid, invert, and CLEAN the simulated data set.

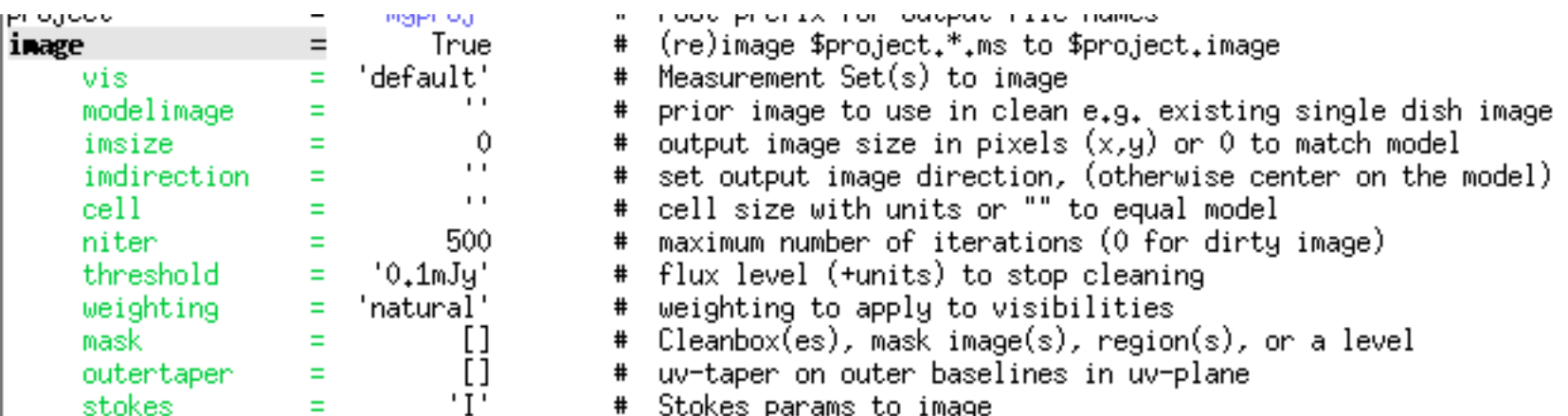

- Similar but reduced options compared to CLEAN. DEFAULTS ARE "SMART", INFORMED BY THE MODEL.
- You can also image the simulated observations with CLEAN. THEY ARE A NORMAL CASA MEASUREMENT SET FOR ALL PURPOSES

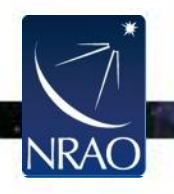

### **image**

• Output files can be examined with the CASA viewer. IN CASA 3.4 THESE LIVE IN projectname/projectname.image

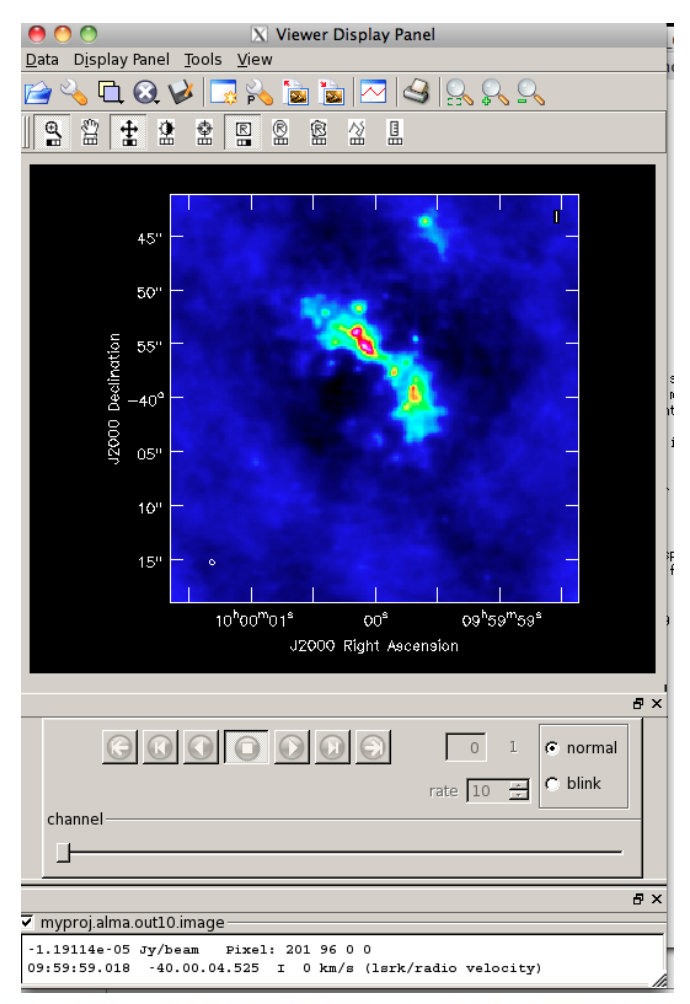

![](_page_36_Picture_3.jpeg)

## **analyze**

#### • Create diagnostic plots based on simobserve and image

![](_page_37_Picture_23.jpeg)

• Pick up to 6 of these.

![](_page_37_Picture_4.jpeg)

## **analyze**

#### • Create diagnostic plots based on simobserve and image

![](_page_38_Figure_2.jpeg)

 $\cdot$  .

![](_page_38_Picture_3.jpeg)

## **analyze**

### • Create diagnostic plots based on simobserve and image

![](_page_39_Figure_2.jpeg)

![](_page_39_Picture_3.jpeg)

## **Try It Yourself!**

• Simulate one of the suite of model images at [http://casaguides.nrao.edu/index.php?title=Sim\\_Inputs](http://casaguides.nrao.edu/index.php?title=Sim_Inputs)

![](_page_40_Figure_2.jpeg)

![](_page_40_Picture_3.jpeg)